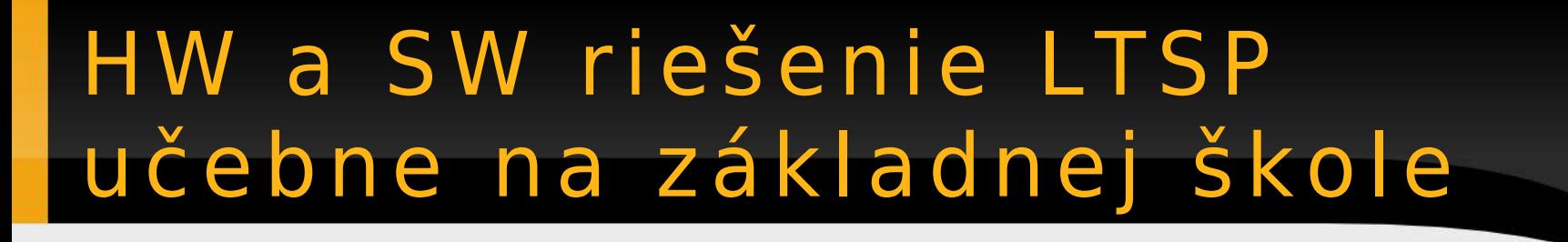

#### Karol Pauchly ZŠ s MŠ Chlebnice

**Aplimat 2007** sekcia Otvorený SW vo vede a vzdelávaní február 2007

ubuntu

# Obsah prezentácie

PC učebňa Infovek Filozofia LTSP HW LTSP učebne Topológia LTSP učebne Termináloví klienti Činnosť terminálového klienta Server LTSP učebne Služby poskytované serverom Konfigurácia servera Cache proxy server Možnosti využitia LTSP učebne na ZŠ Klady a zápory LTSP riešenia

# PC učebňa Infovek

### • 14 PC

- ISDN pripojenie na internet
- LAN riešenie bez servera
- dual boot XOSL
	- Windows 98
	- GNU/Linux Mandrake 10.1
	- obnova zo skrytej partície
- potreba novej PC učebne (PC učební)

# Filozofia LTSP

- Linux Terminal Server Project
- centrálny server
	- SW aplikácie
	- používateľské údaje
- termináloví klienti
	- beh jadra OS a klienta X servera

- bezdiskové stanice (diskless)
	- boot zo sieťovej karty
- stanice s diskom (dataless)
	- boot z disku

# HW LTSP učebne

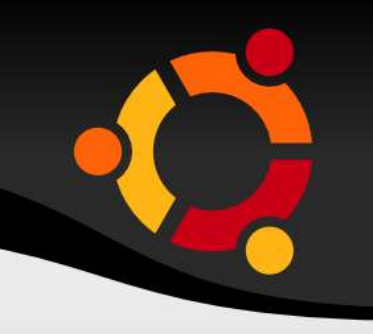

#### • server

- dve sieťové karty, jedna z nich Gb/s
- dostatočné množstvo operačnej pamäte (1GB a viac)
- klient
	- sieťová karta 100Mb/s
	- boot zo sieťovej karty
	- minimálne množstvo operačnej pamäte (32MB – 128MB)

# Topológia LTSP učebne

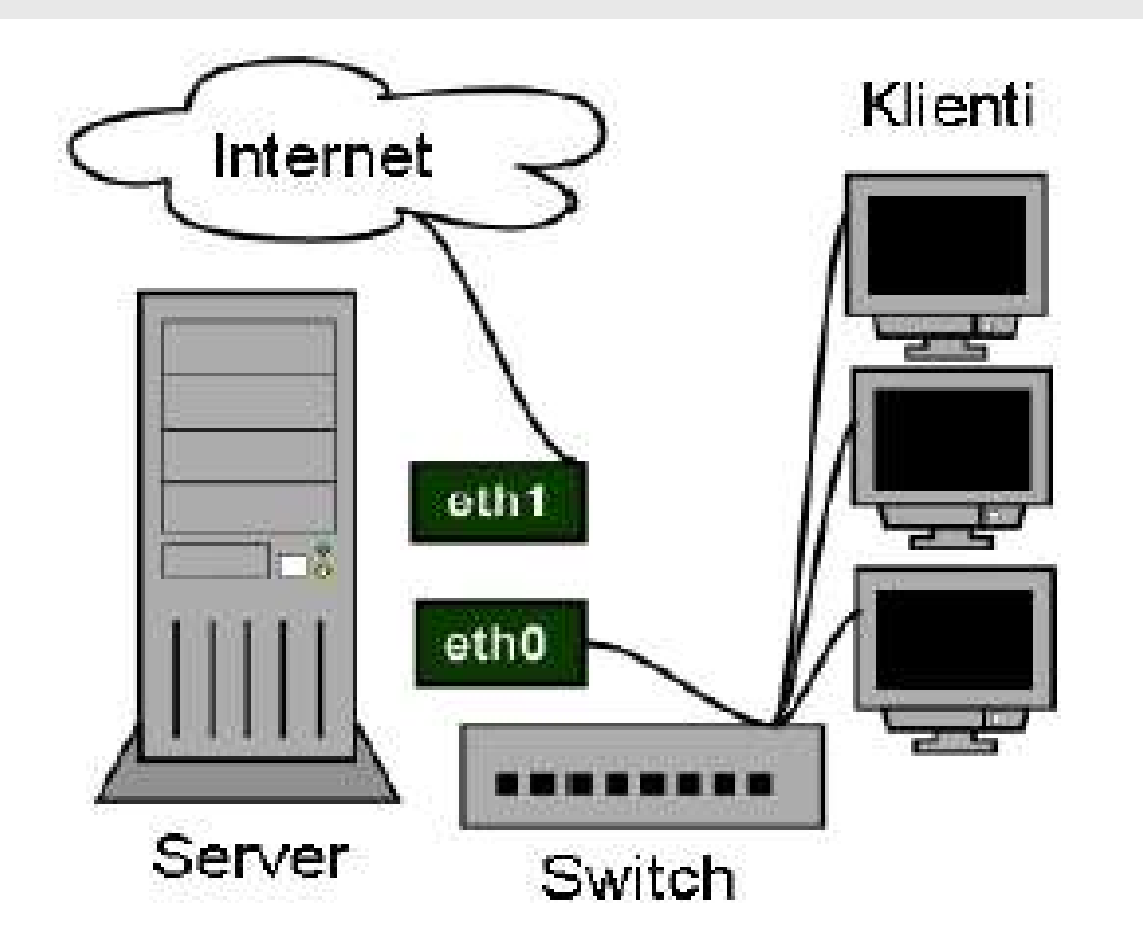

- switch 1xGb/s, 16x100Mb/s
- kabeláž RJ-45
- $-$  eth1 100Mb/s
- eth0 Gb/s

#### ubuntu

# Termináloví klienti

- bezdiskové klientske stanice
- boot zo sieťovej karty
	- nastavenie poradia bootovania v BIOS-e
	- bootovacia disketa pre konkrétnu sieťovú kartu [http://www.rom-o-matic.net](http://www.rom-o-matic.net/)
- pripojenie klientskych staníc do systému spočíva v zastrčení sieťových káblov a ich zapnutí, všetko ostatné sa vykoná samo

# Činnos ť terminálového kl ienta I.

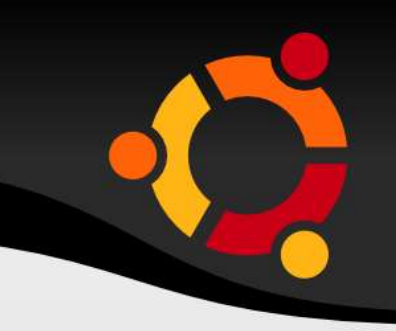

- po zapnutí klientskej stanice sa spustí zavádzač umiestnený v EEPROM (Electrically Erasable Programmable Read-Only Memory) pamäti sieťovej karty
- klientská stanica vyšle do siete požiadavku ohľadom svojich parametrov ako je IP adresa, sieťová maska, cesta k jadru operačného systému a koreňovému adresáru
- príjem odpovede pomocou protokolu DHCP (Dynamic Host Configuration Protocol) a konfigurácia TCP/IP (Transmission Control Protocol/Internet Protocol) rozhrania na sieťovej karte

# Činnos ť terminálového kl ienta II.

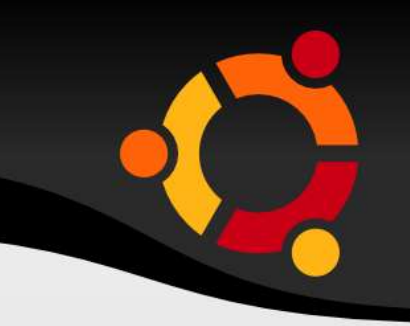

- stiahnutie jadra operačného systému pomocou protokolu TFTP (Trivial File Transfer Protocol) a jeho následné spustenie
- kontrola jadra operačného systému, inicializácia systému a periférií
- zavedenie modulu pre sieťovú kartu danej klientskej stanice
- sieťové pripojenie vzdialeného súborového systému pomocou protokolu NFS (Network File System)
- konfigurácia XWindow

# Činnos ť terminálového kl ienta III.

- klientská stanica vyšle do siete požiadavku o pripojenie k serveru XDM (X Display Manager)
- autorizácia a prihlásenie žiaka
- po prihlásení žiaka sa spustí jeho prostredie a inicializujú sa potrebné nastavenia
- pri spustení SW aplikácie sa táto vykonáva lokálne, ale sama je umiestnená na serveri
- údaje vytvorené žiakom sú umiestňované na serveri, takže k nim má prístup z ktorejkoľvek klientskej stanice

# Server LTSP učebne

- akákoľvek distribúcia OS GNU/Linux
	- manuálna inštalácia sady nástrojov a utilít LTSP [http://www.ltsp.org](http://www.ltsp.org/)
	- manuálna konfigurácia LTSP
- distribúcia OS GNU/Linux priamo obsahujúca nástroje a utility LTSP
	- základná konfigurácia nastavená automaticky hneď po inštalácií OS

- K12LTSP [http://k12ltsp.org](http://k12ltsp.org/)
- SkoleLinux/DebianEdu [http://www.skolelinux.org](http://www.skolelinux.org/)
- Edubuntu [http://www.edubuntu.org](http://www.edubuntu.org/)

## Služby poskytované serverom

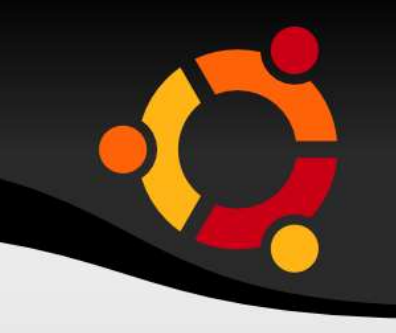

- potrebné služby
	- DHCP (Dynamic Host Configuration Protocol)
	- TFTP (Trivial File Transfer Protocol)
	- NFS (Network File System)
	- XDM (X Display Manager)
- voliteľné služby
	- cache proxy server

# Konfigurácia servera

- konfiguračné súbory (K12LTSP)
	- /etc/dhcpd.conf
	- /etc/hosts
	- /opt/ltsp/i386/lts.conf
- menu fluxbox (okenný manažér)
	- /usr/share/fluxbox/menu
	- /home/\*/.fluxbox/menu

## Cache proxy server I.

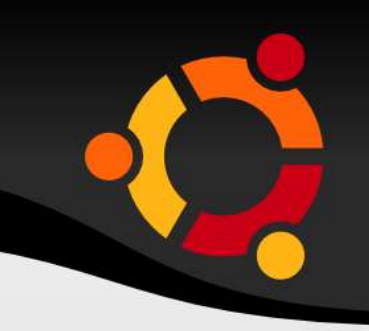

#### • squid

- nižší prenos na internetovej linke
- nižšie oneskorenie žiadostí
- filtrovanie obsahu
- logovanie prevádzky
- /etc/squid/squid.conf
- acl zakaz url regex -i "/etc/squid/zakaz" (pod acl CONNECT method CONNECT)
- http access deny zakaz (nad http access allow manager localhost)

deny info http://zschlebnice.sk zakaz

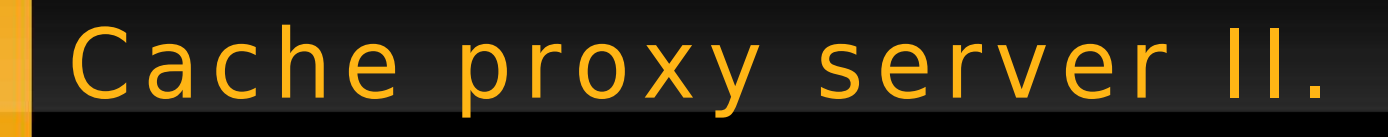

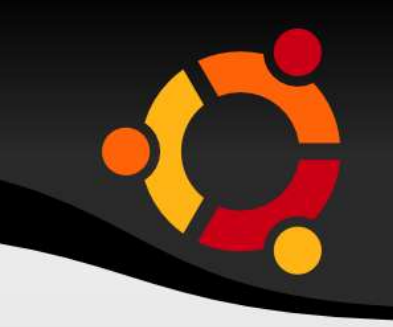

#### – /etc/squid/zakaz

microsoft

sex

game

pokec

# /etc/init.d/squid reload

#### • squidGuard

- nadstavba filtrovania obsahu
- komplexná databáza výrazov (blacklist)
	- /etc/squid/squidGuard.conf

## Cache proxy server III.

- transparentný proxy server
	- iptables filter tcp paketov nielen podľa portu ale aj podľa vlastníka
	- # /sbin/iptables -t nat -A PREROUTING -p tcp -i eth0 -dport 80  $-j$  REDIRECT  $--$ to-port 3128
	- $#$  gid=`id -g squid`
	- # /sbin/iptables -t nat -A OUTPUT -p tcp --dport 80 -m owner --gid-owner \$gid -j ACCEPT
	- # /sbin/iptables -t nat -A OUTPUT -p tcp --dport 80 -j  $DNAT$  --to-destination  $127.0.0.1:3128$
	- # /etc/init.d/iptables save

## Možnosti využitia LTSP učebne na ZŠ I.

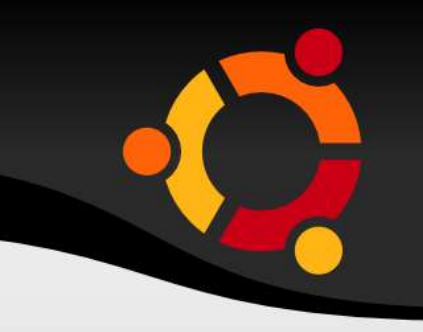

- na hodinách matematiky
	- **DrGeo** grafické znázornenie jednoduchých geometrických útvarov (bod, úsečka, priamka, kružnica, …) v interaktívnom prostredí
	- **Kig** aplikácia z projektu KDE Edu umožňuje grafické znázornenie jednoduchých geometrických útvarov, podobne ako DrGeo
	- **GtkGraph** jednoduché grafické vyjadrenie zadaných matematických funkcií, žiaci môžu zadať aj viacero funkcií a porovnať tak ich priebehyubu

# Možnosti využitia LTSP učebne na ZŠ II.

- **MathPlot** jednoduché grafické vyjadrenie zadaných matematických funkcií
- **geg** jednoduché grafické vyjadrenie zadaných matematických funkcií
- **KmPlot** aplikácia z projektu KDE Edu z oblasti grafického vyjadrenie zadaných matematických funkcií
- **KBruch** aplikácia z projektu KDE Edu z oblasti počítania so zlomkami
- **Kpercentage** aplikácia z projektu KDE Edu z oblasti počítania s percentami

## Možnosti využitia LTSP učebne na ZŠ III.

- na prvom stupni ZŠ
	- **Stickers** jednoduchý grafický nástroj
	- **ColoringBook** jednoduchý grafický nástroj
	- **TuxMath** edukačná matematická hra
	- **TuxMathScrabble** edukačná matematická hra
	- **TuxType** edukačná hra na nácvik práce s klávesnicou

## Možnosti využitia LTSP učebne na ZŠ IV.

- na prvom stupni ZŠ
	- **KLettres** aplikácia z projektu KDE Edu na nácvik práce s klávesnicou
	- **Concentration** pexeso
	- **CubeTest** logická hra na rozvoj priestorovej orientácie
	- **KHangMan** hra z projektu KDE Edu na rozvoj slovnej zásoby
	- **blinKen** hra z projektu KDE Edu na rozvoj pamäťových schopností

# Klady a zápory LTSP r iešenia I.

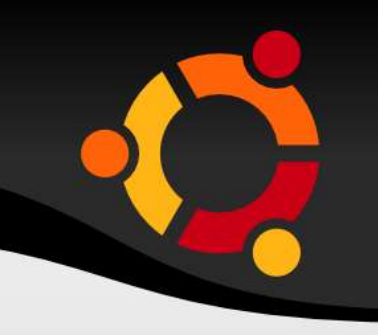

- výhody LTSP riešenia
	- jednoduchá inštalácia OS GNU/Linux
	- jednoduchá konfigurácia a údržba učebne
	- jednoduchý upgrade systému a inštalácia nových SW aplikácií
	- jednoduchá správa používateľských účtov
	- jednoduchá záloha, údaje všetkých žiakov sú umiestnené na centrálnom serveri
	- výborná stabilita a bezpečnosť systému

# Klady a zápory LTSP r iešenia II.

- 
- možnosť legálne pripojiť viac ako 10 klientov (v porovnaní s OS Windows XP)
- využitie slabších PC
- vstupné investície
- nevýhody LTSP riešenia
	- žiaci nemôžu pracovať s komerčnými multimediálnymi edukačnými aplikáciami
		- chyba však bude niekde inde, nie v LTSP učebni

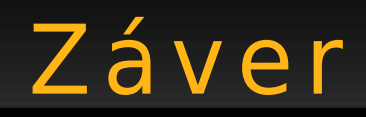

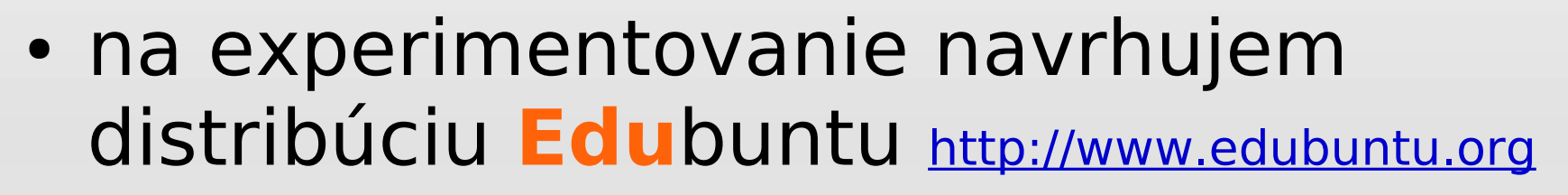

- použitie aj ako live bootovateľné DVD bez potreby inštalácie
- základná konfigurácia LTSP nastavená automaticky hneď po inštalácií
- **edu**kačné aplikácie priamo zahrnuté priamo v distribúcii
- množstvo zdrojov OSS (Debian, Ubuntu, …)
- návody, tipy, fórum, wiki, faq aj v slovenskom a českom jazyku [http://www.ubuntu.cz](http://www.ubuntu.cz/)ubur

# Použité zdroje informácií

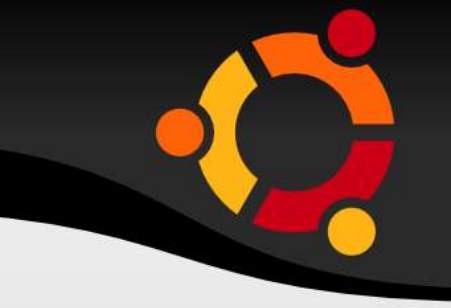

- <http://k12ltsp.org/>
- <http://www.ltsp.org/>
- <http://www.rom-o-matic.net/>
- <http://www.abclinuxu.cz/clanky/show/20310#ltsp>
- <http://www.edunix.cz/tech/ltsp/>
- <http://www.gybon.cz/edunix/ltsp/ltsp-3.0-4-cz.html>
- [http://www.edubuntu.org](http://www.edubuntu.org/)
- [http://www.ubuntu.cz](http://www.ubuntu.cz/)

#### ubur

# Ďakujem za pozornosť

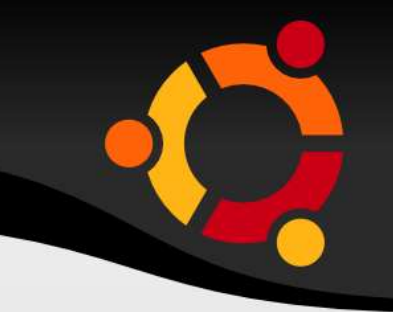

Karol Pauchly

[flatulent@szm.sk](mailto:flatulent@szm.sk)

ZŠ s MŠ Chlebnice [http://zschlebnice.sk](http://zschlebnice.sk/)

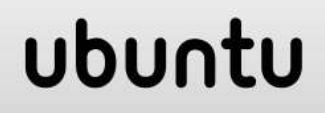